# **ALM Purge Run Results Utility**

## (QC 10, ALM 11.x, ALM 12.x)

The "ALM Purge Run Results Utility" is provided for example purposes only. It is not supported by Hewlett Packard Enterprise.

The example software is experimental and is provided as a courtesy, free of charge, "AS‐IS" by Hewlett Packard Enterprise, L.P. ("HPE"). HP shall have no obligation to maintain or support this software. Hewlett Packard Enterprise MAKES NO EXPRESS OR IMPLIED WARRANTY OF ANY KIND REGARDING THIS SOFTWARE. Hewlett Packard Enterprise SHALL NOT BE LIABLE FOR ANY DIRECT, INDIRECT, SPECIAL, INCIDENTAL OR CONSEQUENTIAL DAMAGES, WHETHER BASED ON CONTRACT, TORT OR ANY OTHER LEGAL THEORY, IN CONNECTION WITH OR ARISING OUT OF THE FURNISHING, PERFORMANCE OR USE OF THIS SOFTWARE

## **Introduction**

#### **Problem**

Often it may be preferable to use the Purge Run Results Wizard in an outside process rather than the ALM GUI

## **Solution**

The ALM Purge Run Results utility allows deletion of run results based on unit, date, and number of runs in an outside process; not in Internet Explorer with the ALM GUI.

For more details refer to the ALM User's Guide. Search on "Purge Run Results Wizard". This utility provides the same functionality as the tool in the ALM GUI.

#### **Important! The ALM Purge Run Results utility will effect ALL Test Sets>Test Instances in the project!**

### **System Requirements**

- 1) The same system requirements for the ALM client. Refer to the ALM Install guide for the version you are using. Or here: http://www.hp.com/go/TDQC\_SysReq
- 2) The ALM Client must be registered, this requires admin credentials. Refer to the "Client Registration" in the QC/ALM Installation guide.
- 3) When logging into the ALM VC Alignment Utility make sure you are a member of the TDAdmin group for the project(s) you wish to specify in the utility
- 4) The ALM Purge Run Results utility does not need to be installed. I runs isolated. Simply extract the "PurgeRunResults.zip". Make sure all files are in the extracted folder. Execute the "PurgeRunResults.exe"
- 5) If the following Site Configuration Parameter does not exist add it with the associated value... Parameter Name: DISABLE\_COMMAND\_INTERFACE Parameter Value: N

If the parameter does exist note its value. Refer to the Note at the bottom of these instructions.

### **Instructions**

- 1) Extract the contents of the "PurgeRunResults.zip". Make sure all files reside in the same folder
- 2) Execute the "PurgeRunResults.exe", the application will launch…

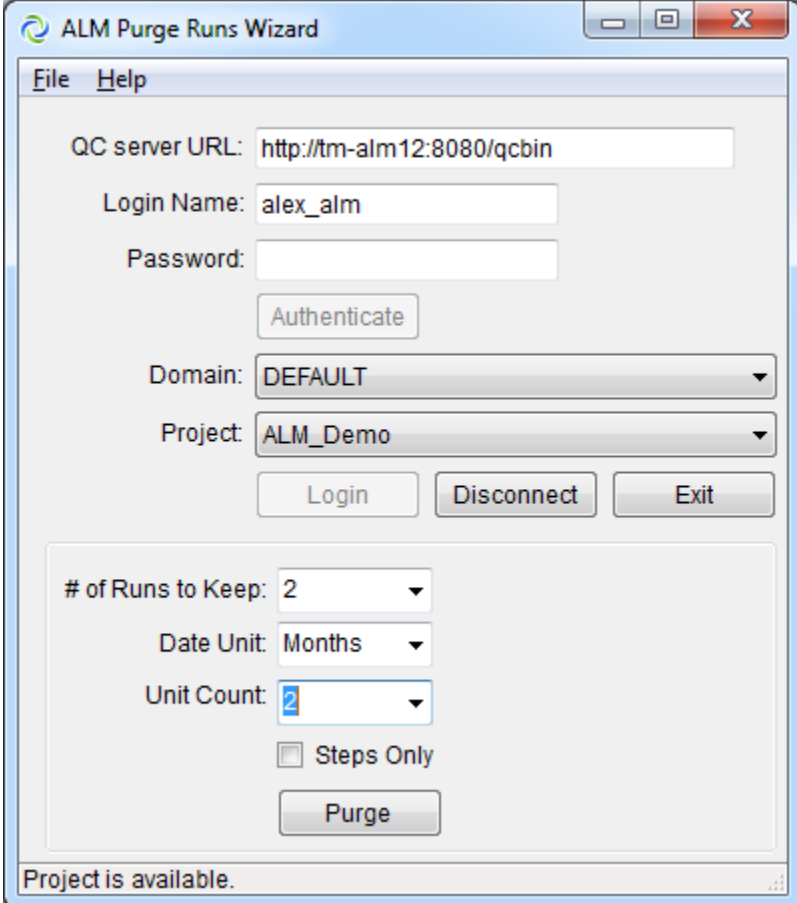

- 3) Specify the ALM URL ending in "\qcbin"
- 4) Specify the ALM user ID which is a member of the TDAdmin group for the project in question
- 5) Specify the desired Domain and Project
- 6) Click Login
- 7) It is important to understand the purge parameters before proceeding...

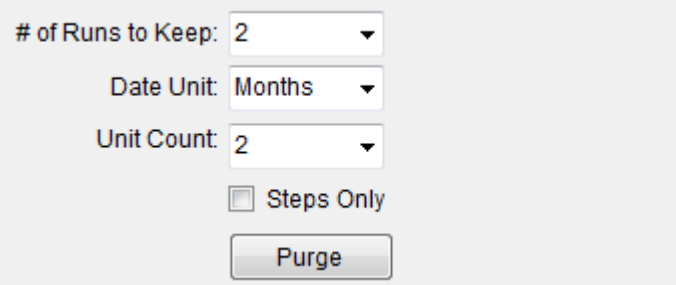

The "# of Runs to Keep" is just that, the number of runs to keep The "Date Unit" is specified in days, weeks, months, years The "Unit Count" is based on the "Date Unit".

Based on the example above there will be at minimum 2 runs kept for each Test Instance regardless of the Date and Unit Count.

The Date Unit is "Months" with a "Unit" of 2. Therefore runs will be kept for two weeks based on the current date at the ALM server with a minimum of 2 runs kept regardless of the date.

8) Click "Purge", affirm the you wish to make the changes, then wait Depending on the number of Runs in the project it may take minutes up to days for the utility to complete.

Note: if the utility becomes disconnected from ALM it can be executed again. It will pick‐up where it left off.

9) Once the purge completes you may realign the Repository for the project using the Site Admin GUI. Or wait approximately 7 days. Until this is done there will be no reduction in size or file count in the project's file repository.

Note: Reverse the changes in Step 5 under "System Requirements" to revert back to the original DISABLE\_COMMAND\_INTERFACE site configuration parameter. Either delete the parameter completely or revert to its previous value